# Kofax Kapow

Release Notes Version: 10.3.0.6

Date: 2018-07-24

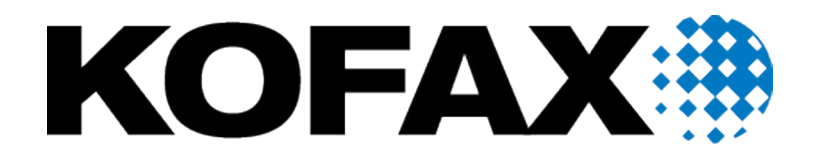

© 2018 Kofax. All rights reserved.

Kofax is a trademark of Kofax, Inc., registered in the U.S. and/or other countries. All other trademarks are the property of their respective owners. No part of this publication may be reproduced, stored, or transmitted in any form without the prior written permission of Kofax.

## **Table of Contents**

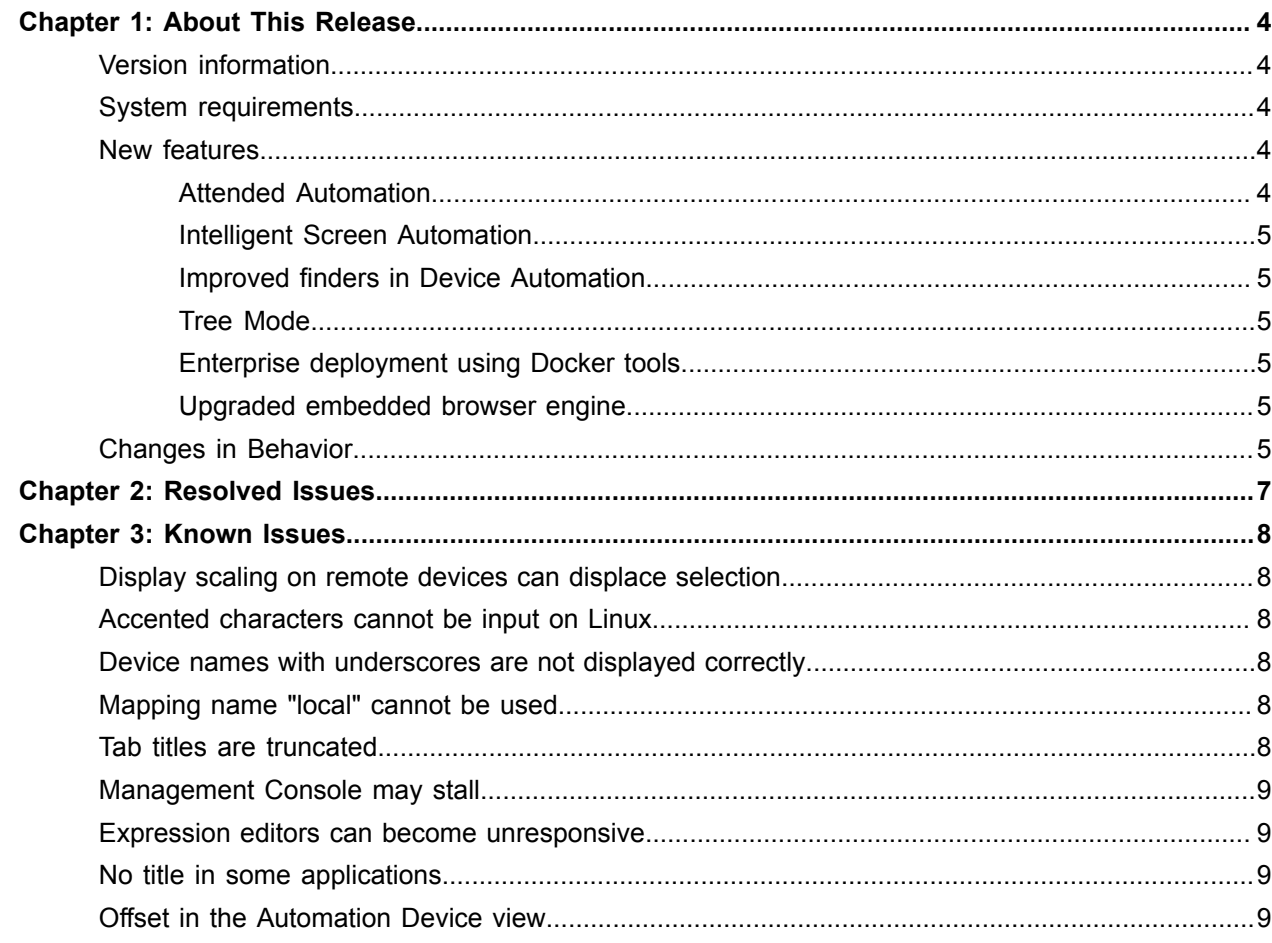

## <span id="page-3-0"></span>Chapter 1

## About This Release

The release notes give you late-breaking information about Kofax Kapow 10.3.0.6. Please read this document carefully, as it contains information that is not included in other Kofax Kapow documentation.

## <span id="page-3-1"></span>Version information

The version number for this Kofax Kapow product is 10.3.0.6 and build number is 289.

To verify the version number, do the following.

- In Design Studio go to **Help** > **About**.
- In Management Console look for the version number in the top left corner near the product name.

## <span id="page-3-2"></span>System requirements

For Kofax Kapow requirements, see "System Requirements" in *Kapow Installation Guide*. For the latest changes in system requirements, see *Technical Specifications* on the Kofax website at [www.kofax.com.](http://www.kofax.com)

## <span id="page-3-3"></span>New features

The following are the new features of this release. You can find more information about new feature in Kofax Kapow help or *Kofax Kapow User's Guide*.

- **Attended Automation**
- **Intelligent Screen Automation**
- **Improved finders in Device Automation**
- **Tree Mode**
- **Enterprise deployment using Docker tools**
- **Upgraded embedded browser engine for improved web site compatibility**

### <span id="page-3-4"></span>Attended Automation

Attended Automation is a new way to automate your remote computers by creating a robot that reacts to an event on a remote device.

### <span id="page-4-0"></span>Intelligent Screen Automation

The Intelligent Screen Automation (ISA) is designed to automate applications with limited or no automation API, such as Citrix. The ISA provides extended image finding and screen recognition capabilities, helping to automatically find buttons, icons, option buttons, check boxes, text fields, text labels, and other UI elements. You can use this option with any application for which the widget tree is incorrectly populated or is otherwise difficult to create a finder for.

## <span id="page-4-1"></span>Improved finders in Device Automation

This release of Kofax Kapow contains improved finders in Device Automation. The finders have extended reuse ability to ensure that applications and components can be targeted correctly, even when multiple new instances of them appear with identical names.

## <span id="page-4-2"></span>Tree Mode

The Tree Mode feature is the ability to select the type of tree generation method to be used with a given interface. Typically, Kapow automatically selects the tree mode for an interface. If necessary, you can select the following tree modes and specify some options.

- No Tree: Device Automation does not populate the widget tree. Use this option for applications that become unstable if the robot tries to extract their widget tree.
- ISA: Stands for Intelligent Screen Automation.
- Windows: Provides some options for the widget tree generated using Windows automation API.

## <span id="page-4-3"></span>Enterprise deployment using Docker tools

Kofax supplies Docker tools for fast and easy deployment of Kofax Kapow in your Linux environment. You can automate the deployment of the Management Console, including Tomcat, to deploy several instances without manual configuration.

### <span id="page-4-4"></span>Upgraded embedded browser engine

Kofax Kapow now includes the Embedded Chromium Browser engine for improved web site compatibility in the Device Automation workflow.

## <span id="page-4-5"></span>Changes in Behavior

#### **Use new database for Kofax Analytics for Kapow**

If you upgrade from Kapow 10.2 or earlier, use a new database with your copy of Kofax Analytics for Kapow. If you use the old database, Insight will not show the new data.

#### **Assisted Entry option is removed from the Call SOAP Web Service step action**

Assisted Entry option is no longer available in the Call SOAP Web Service step action. Use Manual Entry mode in the step. To convert your existing robots to use Manual Entry, see the Upgrade From Assisted Entry to Manual Entry topic under Upgrade Kapow in the *Kofax Kapow Installation Guide*.

#### **Text nodes are no longer directly referable**

In the previous version of Kapow,  $\mathbb{L}_t$ " at the end of the component selector was used to reference a text node, which is no longer necessary. The parent component should now be used as a target for finders. Also, a set of new attribute types was added to the widget tree nodes.

#### **Extract Contents step is removed**

The functionality of the Extract Contents step in the Device Automation workflow is now integrated with the Text extraction type of the Extract Value step.

#### **Embedded Management Console**

Running the Management Console in embedded mode is not recommended due to security reasons. When running the Management Console in embedded mode, the file access restrictions from RoboServer settings are ignored.

#### **Management Console context file requires additional cookies parameter**

Due to a security upgrade, it is necessary to insert a  $\cosh s = r \cdot \sin s$  parameter in the Management Console context file. See Create a Tomcat Context File in the *Kofax Kapow Administrators Guide* for details.

# <span id="page-6-0"></span>Chapter 2 Resolved Issues

For resolved issues in the version 10.3.0.6 of Kofax Kapow, see the ReadMe-Kapow-10.3.0.6.txt file located on the Kofax download portal.

## <span id="page-7-0"></span>Chapter 3

## Known Issues

This chapter contains information about potential issues that you may encounter while using Kofax Kapow 10.3.0.6. The workarounds are provided, as applicable.

## <span id="page-7-1"></span>Display scaling on remote devices can displace selection

If VMware is used for hosting remote devices, text and icon scaling can displace selections in some applications, leading to unexpected behavior for robots using Device Automation.

**Workaround:** Change display scaling to 100% on automation devices. For example, to change display scaling on Windows 7 go to **Control Panel** > **Display** and select 100% as the scaling factor.

## <span id="page-7-2"></span>Accented characters cannot be input on Linux

Accented characters using a dead key cannot be input on Linux.

## <span id="page-7-3"></span>Device names with underscores are not displayed correctly

Device names with underscores are not displayed correctly in drop-down lists inside the Device Automation steps.

**Workaround:** Do not use device names with underscores.

## <span id="page-7-4"></span>Mapping name "local" cannot be used

The Device Automation mapping name "local" cannot be used – it is a reserved name.

## <span id="page-7-5"></span>Tab titles are truncated

The maximum length of tab titles in the Device Automation editor is 32 characters, including spaces and dashes. Titles that exceed the maximum length are truncated automatically.

## <span id="page-8-0"></span>Management Console may stall

An incorrectly configured logdb database might cause Management Console to stall indefinitely.

**Workaround:** Double-check the configuration settings of the logdb database before running Management Console.

## <span id="page-8-1"></span>Expression editors can become unresponsive

Expression editors become unresponsive if zeroes are added after the following characters: dollar sign (\$) and the number one (1).

## <span id="page-8-2"></span>No title in some applications

In Device Automation editor, applications opened via "Run as Administrator" can be seen but they do not have an application title.

## <span id="page-8-3"></span>Offset in the Automation Device view

When using Windows 10 in combination with VMware for Device Automation, the rendering in the Automation Device view might be offset.

**Workaround**: Use VirtualBox, or run the VMware on another Windows version.